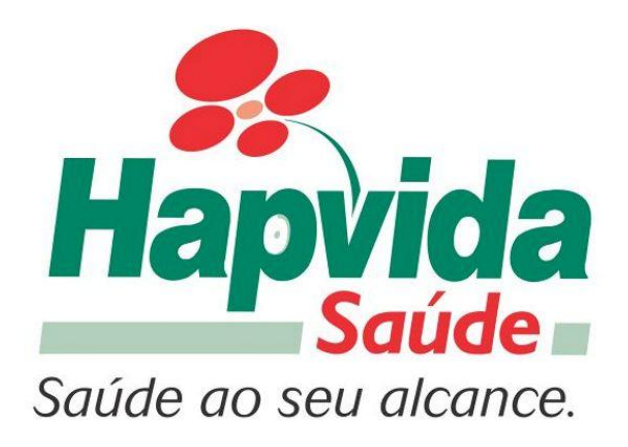

## SUPERINTENDÊNCIA DE TIC DIRETORIA DE TI - PROJETOS E SISTEMAS

 De Sistema Manual De Sistema

### Copyrights

Copyright<sup>©</sup> 2013 HAPVIDA

*rights* **reserved**. Nenhuma parte desse documento coberto pelos direitos de copyright <sup>©</sup> 2013 HAPVIDA<br> *rights reserved*. Nenhuma parte desse documento coberto pelos direitos de copyright poderá ser **hts<br>2013 HAPVIDA<br>***ierved.* **Nenhuma parte desse documento coberto pelos direitos de copyright poder<br>ou utilizada de nenhuma forma que não seja autorizada por escrito pela HAPVIDA.** reproduzida ou utilizada de nenhuma forma que não seja autorizada por escrito pela HAPVIDA. a que nao seja autorizada por escrito pe<br>Wilhamarca registrada da HAPVIDA.<br>Wilhamarca registrada da HAPVIDA.

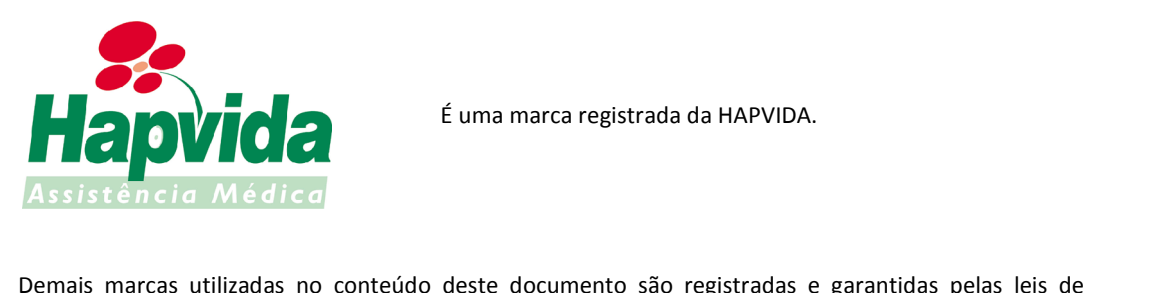

Demais marcas utilizadas no conteú<br>copyright.<br>**HAPVIDA. Confidencialidade** <sub>C</sub> pyright.<br>PVIDA, Confidencialidade<br>material apresentado nas páginas seguintes contém informações confidenciais e proprietárias da HAPVIDA.

**HAPVIDA, Confidencialidade<br>O** material apresentado nas páginas seguintes contém informações confidenciais e proprietárias da<br>HAPVIDA.<br>A habilidade de publicar, reproduzir ou distribuir de forma parcial ou total esse mater **onfidencialidade<br>apresentado nas páginas se<br>e de publicar, reproduzir ou<br>por escrito da HAPVIDA.** 

### **Controle de Versão**

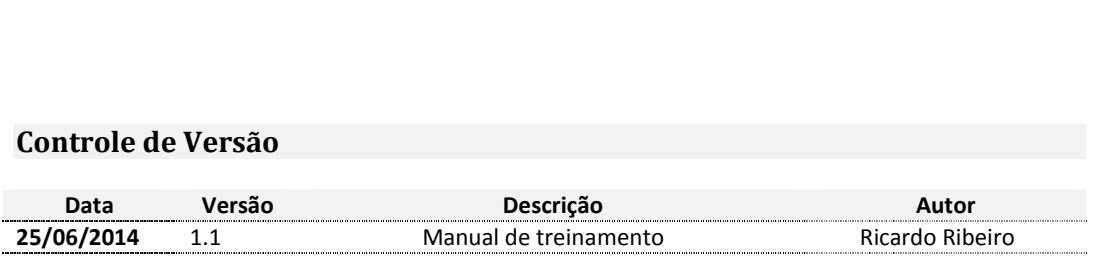

### Sumário

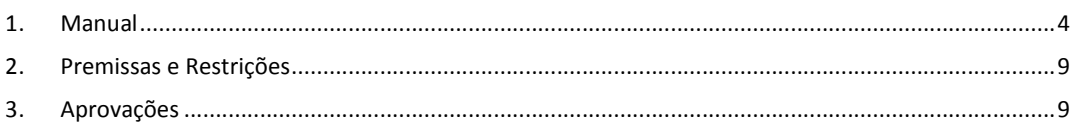

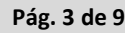

# 71 – SERVIÇO DE AL<br>**Manual**<br>Tela inicial Manual  $1.$

**EINK<br>http://novosavi.hapvida.com.br<br>Prealizar o acesso é necessário informa Login e Senha em seguida clicar em** "Entrar".

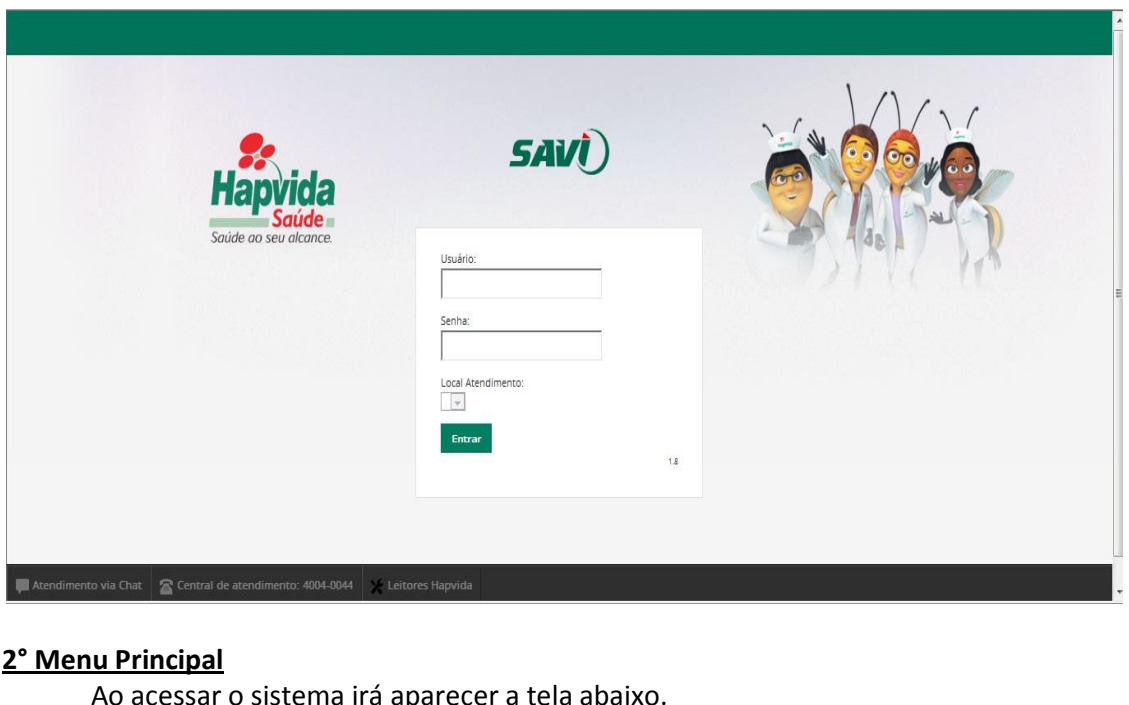

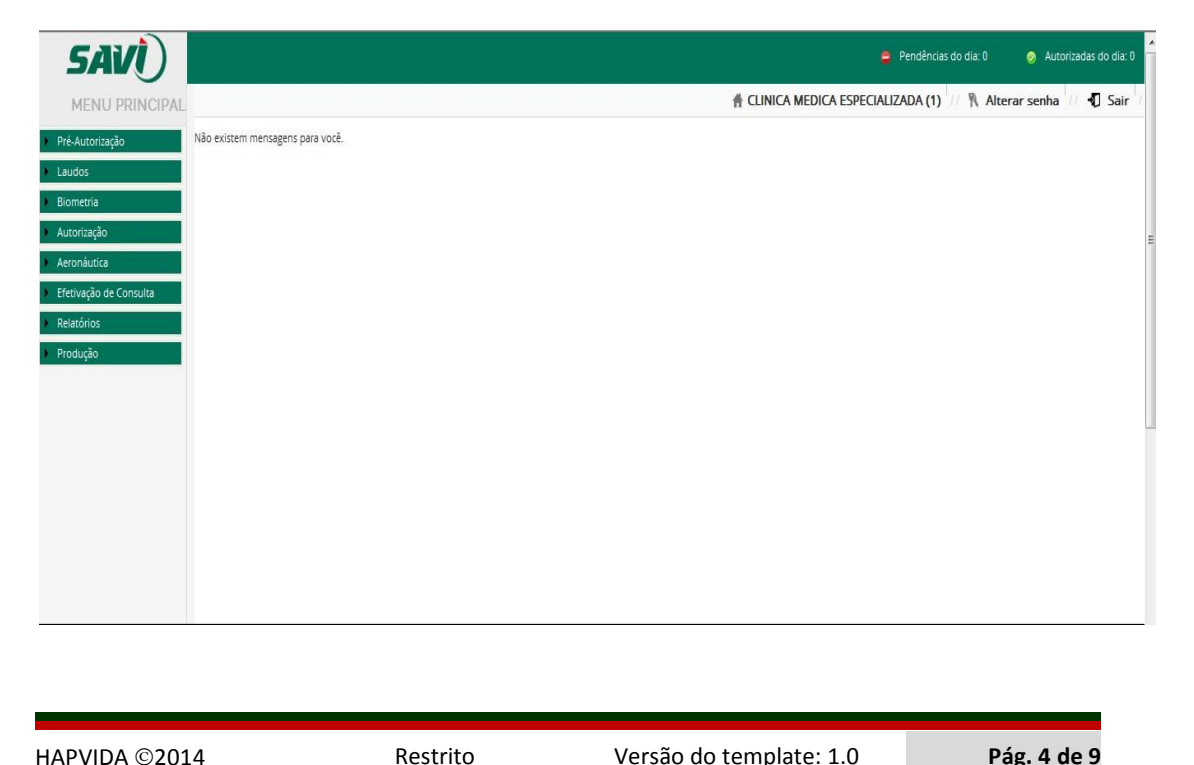

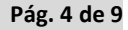

istema<br>
DE AUTORIZAÇÕES VIA INTERNET<br>
<u>Ca – Autorizar/Executar</u><br>
execução de procedimentos da aeronáutica, clicar em "Aeronáutica" – istema<br>
PE AUTORIZAÇÕES VIA INTERNET UNITERNET UNITER POS/05/2014<br>
Ca – Autorizar/Executar<br>
execução de procedimentos da aeronáutica, clicar em "Aeronáutica" –<br>
em seguida informa o SARAM do usuário o sistema irá mostrar t versao. 1.0<br>
versao. 1.0<br>
11 (110 DE AUTORIZAÇÕES VIA INTERNET 1996/05/2014<br>
11 Autorizar/Executar<br>
12 and 25/05/2014<br>
12 and 25/05/2014<br>
12 and 26/05/2014<br>
12 and 25/05/2014<br>
12 and 25/05/2014<br>
12 and 25/05/2014<br>
12 and 2 tica – Autorizar/Executar<br>
execução de procedimentos da aeronáutica, clicar em "Aeronáutica" –<br>
em seguida informa o SARAM do usuário o sistema irá mostrar todos os<br>
e pertence ao SARAM informado, após selecionar o usuário **utica – Autorizar/Executar**<br>
a execução de procedime<br>
bue pertence ao SARAM inf<br>
todos os procedimentos<br>
Conforme imagens abaixo.

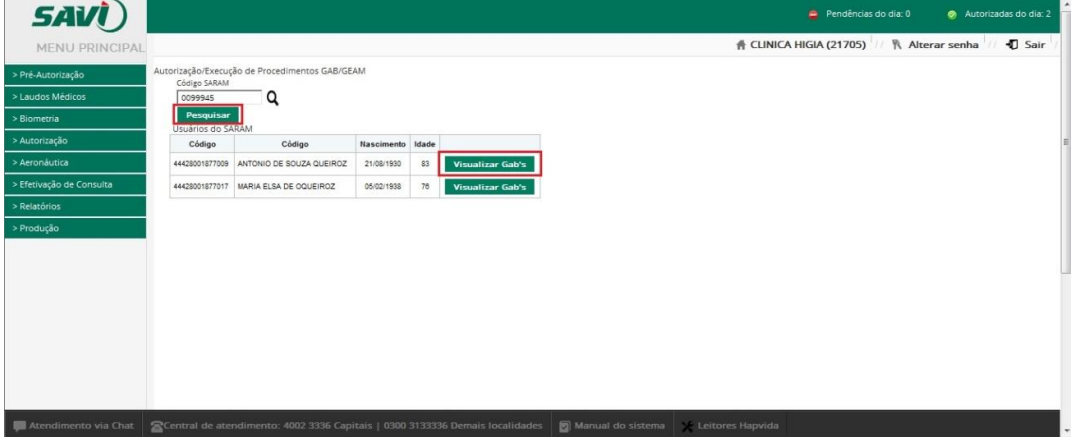

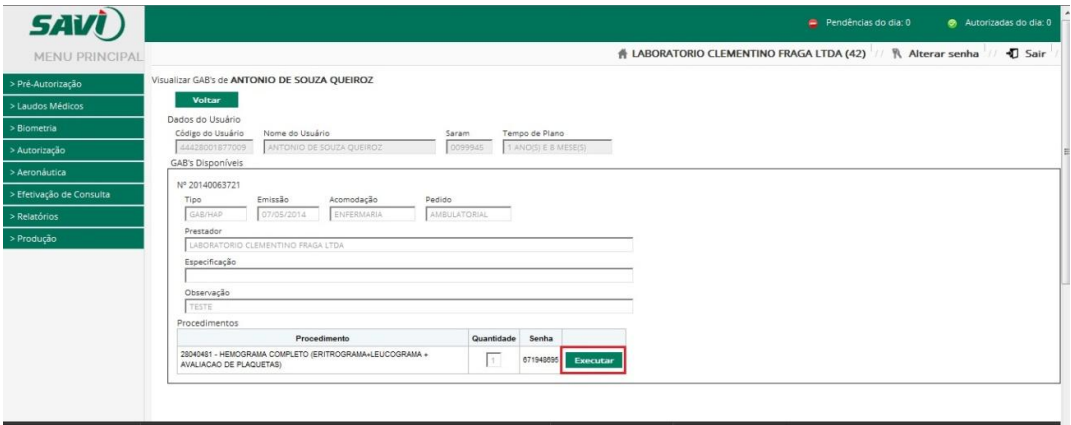

**SAVI**) A LABORATORIO CLEMENTINO FRAGA LTDA (42) | | | | | | | | | Alterar senha  $\overline{0}$  Sa  $\bullet$  $\Omega$ Côdigo ANTONIO DE SOUZA QUEIROZ 83 21/08/1930 877017 MARIA ELSA DE OQUEIROZ 05/02/1938  $76$  $\odot$  2014 **Restraine August 2002 3336 Capitals | 0300 3133336 Demais localidades <b>8 Manual do sistema**  $\blacksquare$  X Leitores Hapvida<br> **Pag. 5 de 9**<br> **Pag. 5 de 9** 

Manual De Sistema<br>
SAVI – SERVIÇO DE AUTORIZAÇÕES VIA INTERNET<br> **Aeronáutica – Relatório De Pedências**<br>
Para verificar o relatório de pedências da aeronáutica, clicar em "Aeronáutica –<br>
Relatório de Pedências", em seguida consultado.

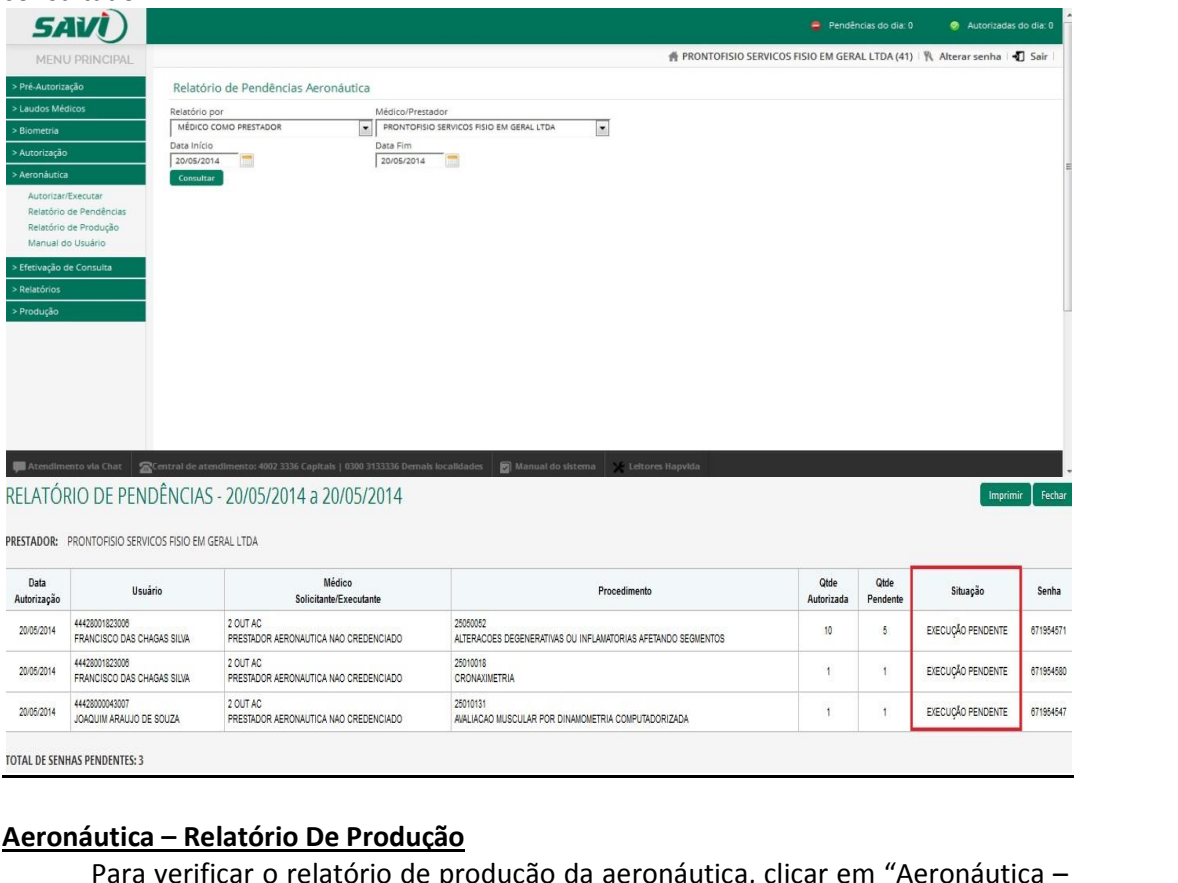

**Aeronáutica – Relatório De Produção**<br>Para verificar o relatório de produção da aeronáutica, clicar em "Aeronáutica –<br>Relatório de Produção", em seguida selecionar o prestador e o periodo a ser consultado.

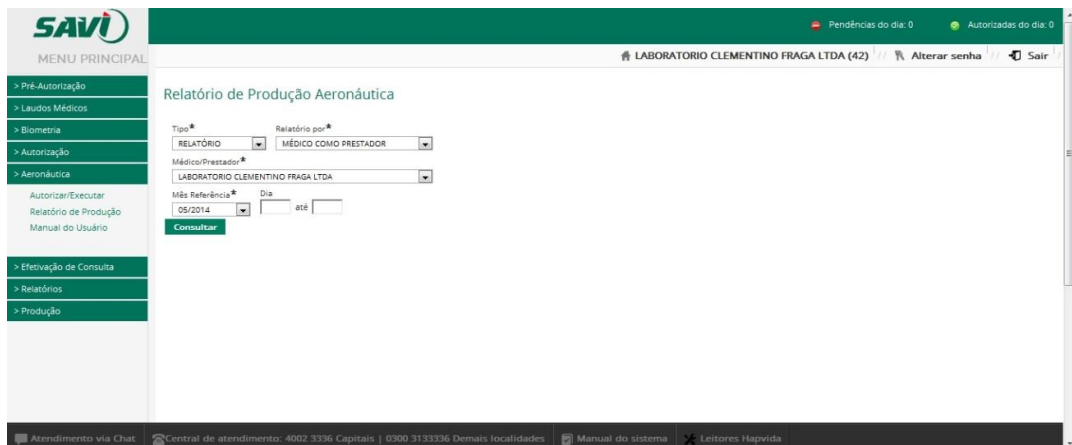

Os procedimentos com OPMES é possivel verificar quais materiais estão liberados clicando na letra "S" em "Tem OPME?"

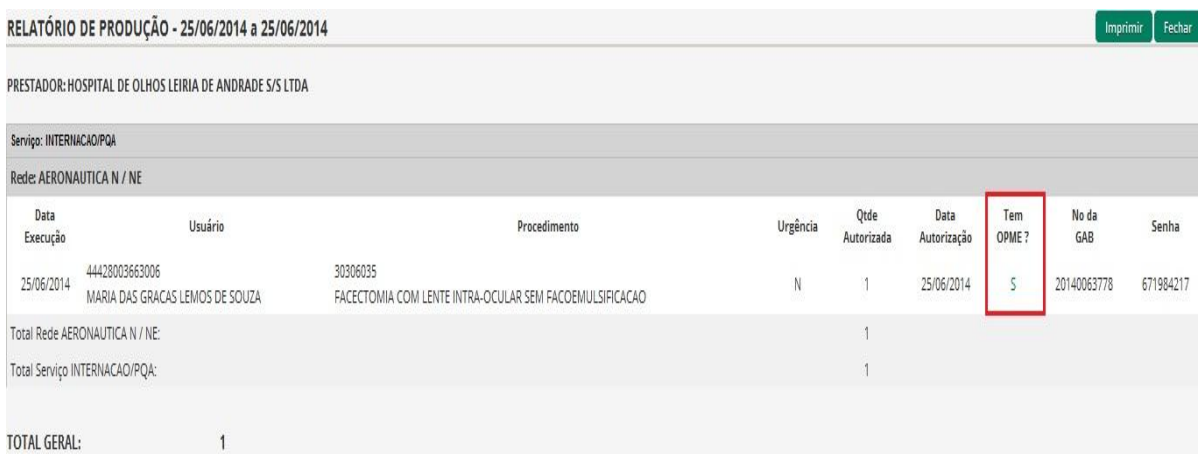

### Guia de autorização de OPMES

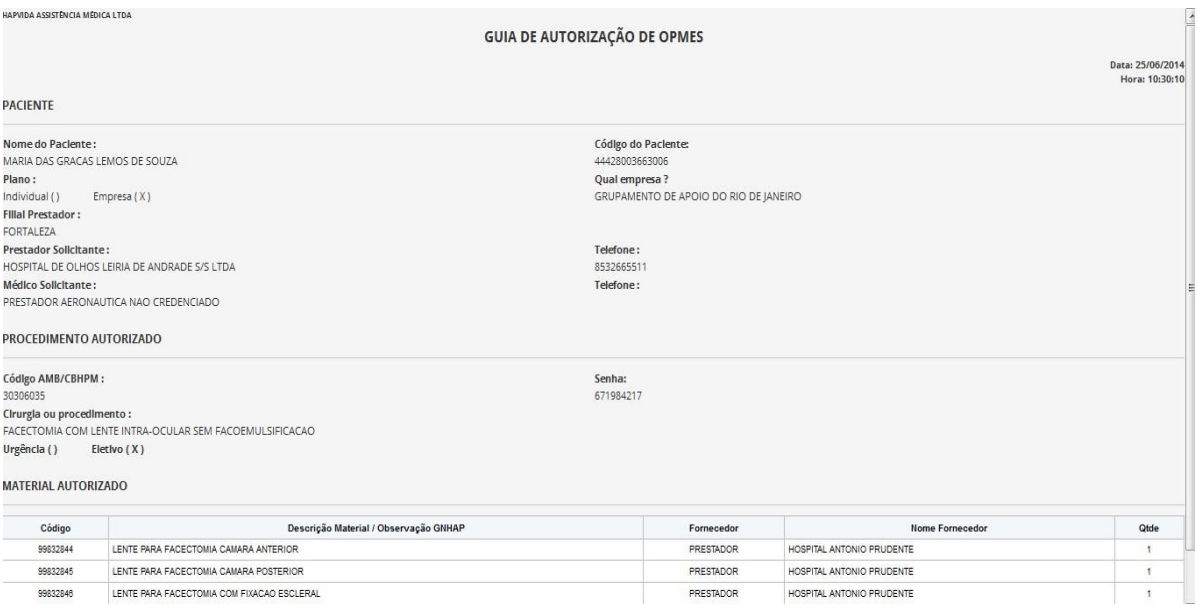

as autorizações via internet de la constance de urgencia feitas pelo Call Center será possivel fazer a serveira constantin de urgencia feitas pelo Call Center será possivel fazer a serveira constant de urgencia feitas pelo esta Sistema<br>Co DE AUTORIZAÇÕES VIA INTERNET<br>Las as autorizações de urgencia feitas pe<br>da guia conforme imagem abaixo.

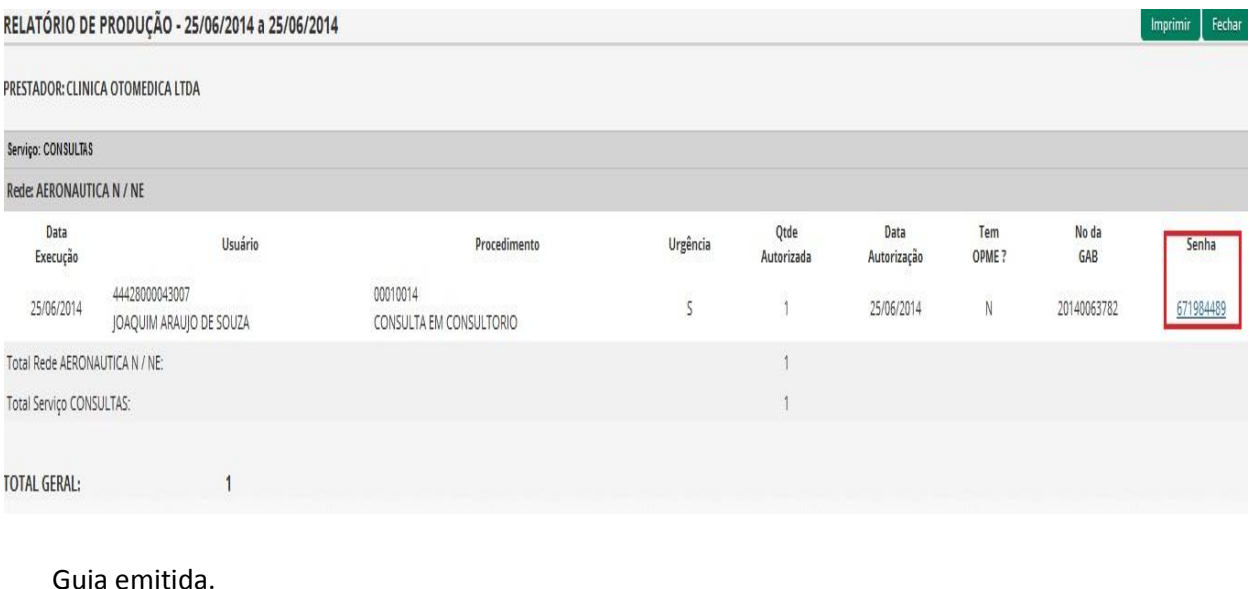

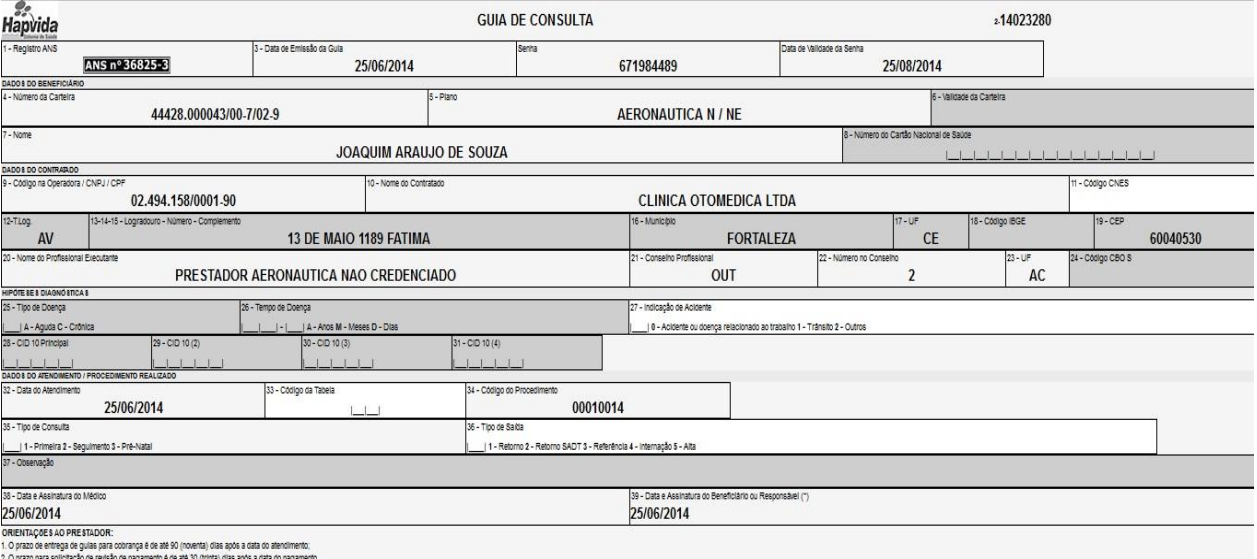

### 2. Premissas e Restrições

- SERVIÇO DE AUTORIZAÇÕ<br>Premissas e Restrig<br>consideradas como premissa<br>• Disponibilidade de rede<br>ou à rede internet: Premissas e Restrições<br>ideradas como premissas da implantação:<br>Disponibilidade de rede de dados nas instalações da Aeronáutica com acesso à rede do Hapvida<br>ou à rede internet;<br>Aeronáutica .com .computadores .com .configura Premissas e Restrições<br>
consideradas como premissas da implantação:<br>
• Disponibilidade de rede de dados nas instalaç<br>
• de internet;<br>
• Aeronáutica com computadores com config<br>
constantes do Anexo I deste documento: ideradas como premissas da implantação:<br>Disponibilidade de rede de dados nas instalações da Aeronáutica com acesso à redo<br>ou à rede internet;<br>Aeronáutica com computadores com configuração mínima de acordo com es<br>constantes • Disponibilidade de rede de dados nas instalaçã<br>
ou à rede internet;<br>
• Aeronáutica com computadores com config<br>
constantes do Anexo I deste documento;<br>
• Aeronáutica disponibilizar listagem de operado<br>
consideradas como
- ou à rede internet;<br>Aeronáutica com computadores com configuração mínima de acordo com especificações<br>constantes do Anexo I deste documento;<br>Aeronáutica disponibilizar listagem de operadores que utilizarão o sistema<br>iderad Aeronáutica com com<br>constantes do Anexo I d<br>Aeronáutica disponibiliz<br>ideradas como restriçõe<br>Disponibilidade de rede<br>ou à rede internet:
- 

 $\bullet$ **Romulo**u à rede internet;<br>**provações<br>Bezerra** 

# **Aprovações**<br> **Aprovações** 3.

**Aprova**<br>lo Bezerra<br><sub>de TI</sub> **Aprovações<br>Bezerra<br>Machado** 

ra<br>I**do**<br>de TI

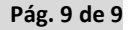